# **DNSSEC deployment from server and client side**

Petr Špaček & Tomáš Hozza

# **DNSSEC deployment from server and client side**

- Brief introduction
- Generating signing keys
- Manual signing of a zone in BIND
	- messing with signatures
- Automatic zone signing in BIND
- Automagic zone signing in FreeIPA
- Client side with unbound and dnssec-trigger
	- www.dnssec-failed.org

#### **http://test.devconf.cz**

### **This is a workshop! :-)**

- Connect to **wired** network
- Install DNS utilities and daemons
	- **\$ sudo yum install bind bind-utils ldns-utils**
		- bind-utils package will install DNS root trust anchor to /etc/trusted-key.key (What a great name!)
- Open port 53 in your firewall:
	- **\$ sudo firewall-cmd --add-service=dns** or
	- \$ sudo iptables -I INPUT -p tcp --dport 53 -j ACCEPT
	- \$ sudo iptables -I INPUT -p udp --dport 53 -j ACCEPT
- **Be nice** and thankful to Brno University of Technology

# **Creating your own DNS zone**

and joining global DNS tree

### **Creating a shiny new DNS zone**

- \$ wget **http://test.devconf.cz/fasnick.db** \ -O /var/named/dynamic/\${fasnick}.db
- Change IP addresses in the file to match reality
- Fix permissions:
- **\$ chgrp named /var/named/dynamic/\${fasnick}.db**
- Add the zone to /etc/named.conf:
- **zone "\${fasnick}.test.devconf.cz." IN {**

 **type master;**

 **file "dynamic/\${fasnick}.db";**

**};**

- **●** Restart BIND: **\$ systemctl restart named**
- Test is locally:
	- **\$ dig @localhost \${fasnick}.test.devconf.cz.**

#### **Testing the new zone**

- Test if your new zone is **reachable from the Internet**
- Make sure you **do not** have your own local server in **/etc/resolv.conf**!
- \$ **dig \${fasnick}.test.devconf.cz.**
- Does it work?
- ;; ->>HEADER<<- opcode: QUERY, **status: NOERROR ???**

#### **Fixing the new zone**

- \$ dig \${fasnick}.test.devconf.cz.
- ;; ->>HEADER<<- opcode: QUERY, **status: NXDOMAIN**
- Delegation from the parent zone is missing!
- **\$ nsupdate -y HMAC-SHA512:keyname:keyvalue**
- **> server testns.devconf.cz.**
- **> update add ns.\${fasnick}.test.devconf.cz. 10 IN A \ \${public IP address of your machine}**
- **> update add \${fasnick}.test.devconf.cz. 10 IN NS \ ns.\${fasnick}.test.devconf.cz.**
- **> send**

#### **Testing the new zone**

- Test if your new zone is reachable **from the Internet**
- Make sure you **do not** have your own local server in **/etc/resolv.conf**!
- \$ **dig \${fasnick}.test.devconf.cz.**
- Does it finally work?

# **DNSSEC theory**

finally ;-)

#### **What is DNSSEC**

- DNS Security Extensions
- DNS data + signatures (public key crypto)
	- Effectively prevents DNS spoofing
	- Enables new DNS applications:
		- Binding X.509 CA and a domain name
		- TLS certificate validation (e.g. for self-signed certs)
		- PGP key distribution
		- IPsec key distribution
		- more to come

#### **How DNSSEC works**

- $\bullet$  Root of DNS tree = well-known entry point
	- redhat.com**.**

- **Validating** resolvers know public key of DNS root (the default trust anchor) ○ This public key is distributed with resolver software
- Parent DNS zone publishes hashes of public keys used by its child domains
	- ➢ **Chain of trust from root downwards**

#### **Chain of trust from root downwards**

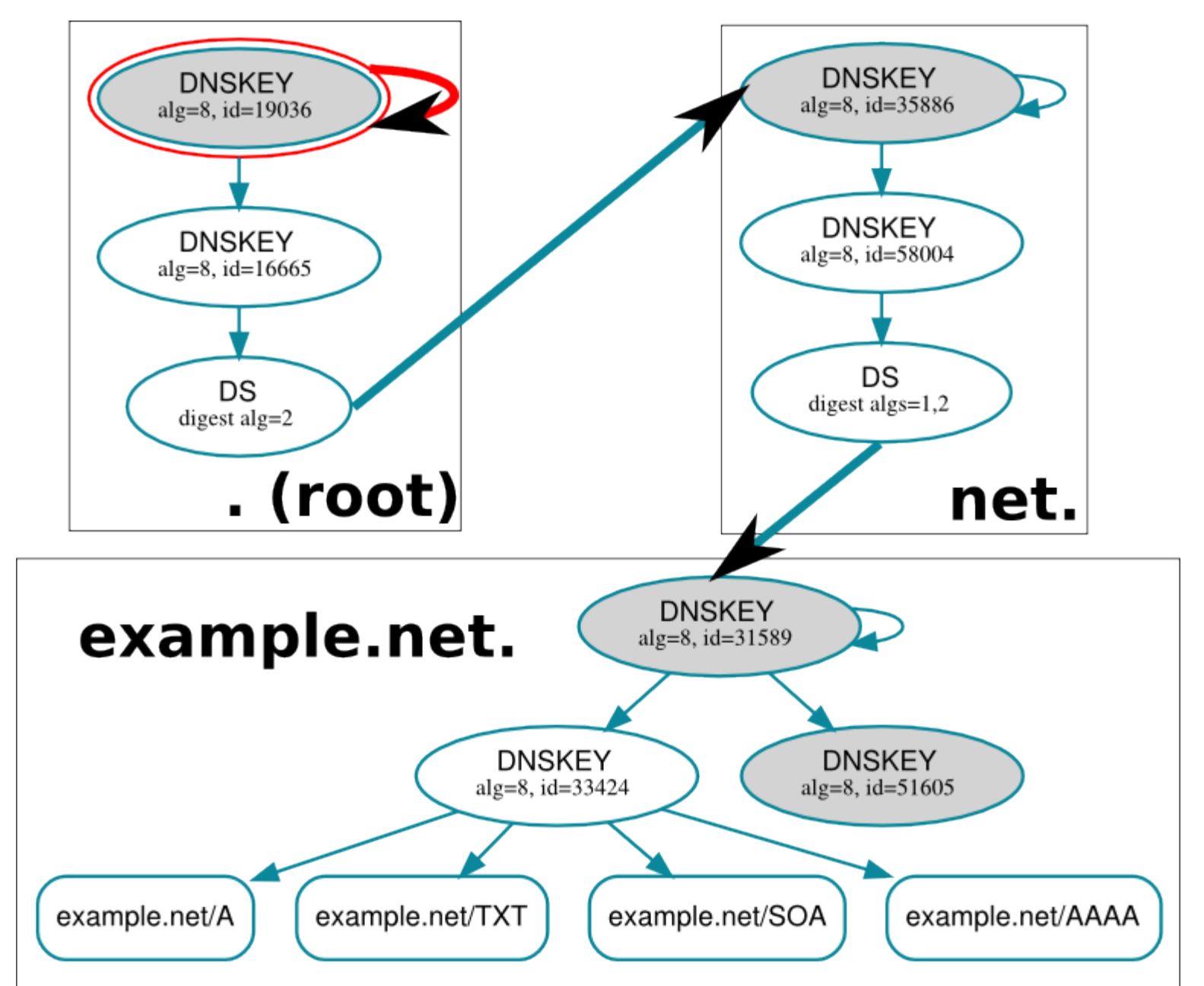

### **Chain of trust from root downwards: DNS root trust anchor**

● Public key used by DNS root "." is installed on every validating resolver:

#### **\$ cat /etc/trusted-key.key**

**. 3600 IN DNSKEY 257 3 8** 

AwEAAagAIKlVZrpC6Ia7gEzahOR+9W29euxhJhVVLOyQbSEW0O8gcCjFFVQU *<snip>*

#### **\$ dig . DNSKEY**

- Alternative: hashes in form of DS records **\$ dnssec-dsfromkey -f /etc/trusted-key.key .**
- **. IN DS 19036 8 1 B256BD09DC8DD59F0E0F0D8541B8328DD986DF6E**
- **. IN DS 19036 8 2 49AAC11D7B6F6446702E54A1607371607A1A41855200FD2CE1CDDE32F24E8FB5**

#### **Chain of trust from root downwards: DS**

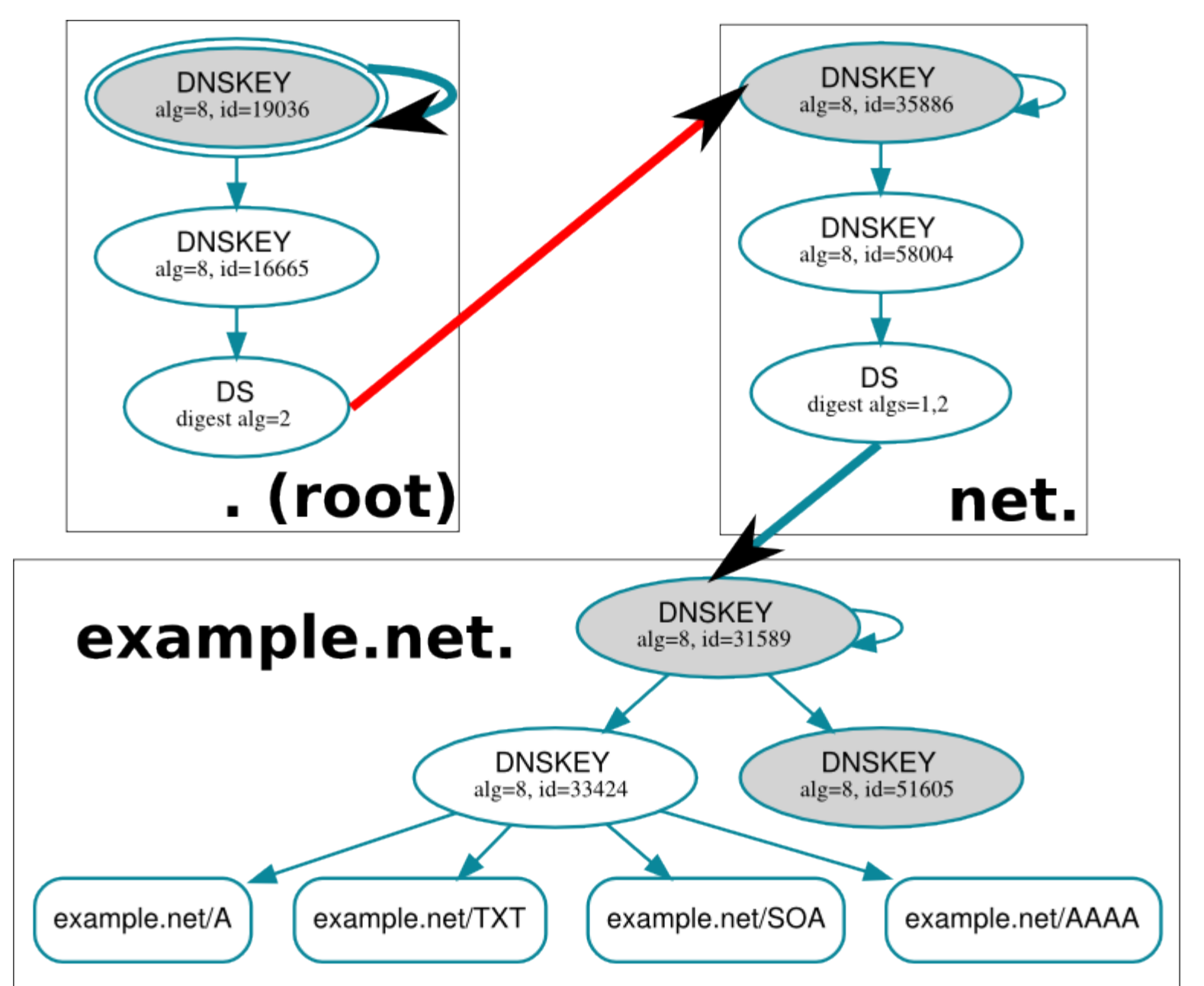

#### **Chain of trust from root downwards: Delegation Signer**

• DNS root "." publishes hashes of public keys used by top-level domain "net.":

#### **\$ dig +trace +dnssec net. DS**

**. 393056 IN NS l.root-servers.net.** *<snip>* **net. 86400 IN DS 35886 8 2 7862B27F5F516EBE19680444D4CE5E762981931842C465F00236401D 8BD973EE**

**net. 86400 IN RRSIG DS 8 1 86400 20150124050000 20150114040000 16665 . MfJ2jhBa+tswIOrZIOBqbjRmhh4E+6xkWstRRe/uxmVAZ7/lrifqM01** *<snip>*

**;; Received 239 bytes from 199.7.83.42#53(l.root-servers.net) in 37 ms**

#### **Chain of trust from root downwards: DNSKEY**

- Public keys used by "net." can be obtained directly from "net." DNS servers:
- **\$ dig +trace +dnssec net. DNSKEY net. 172800 IN NS j.gtld-servers.net.** *<snip>*
- **net. 86400 IN DNSKEY 257 3 8 AQOYBnzqWXIEj6mlgXg4LWC0HP2n8eK8XqgHlmJ/69iuIHsa1TrHDG6T** *<snip>*
- **;; Received 889 bytes from 192.48.79.30#53(j.gtld-servers.net) in 466 ms**

### **Chain of trust from root downwards: Matching DS and DNSKEY records**

- Do DNSKEY and DS records match?
- **\$ dig net. DNSKEY > net.dnskey**
- **\$ dnssec-dsfromkey -f net.dnskey net.**
- **net. IN DS 35886 8 1 466A9EDD47858E9E06944FC02B5AE19DBCBA7EC8**
- **net. IN DS 35886 8 2 7862B27F5F516EBE19680444D4CE5E762981931842C465F00236401D8B D973EE**

#### **\$ dig net. DS**

**net. 86400 IN DS 35886 8 2 7862B27F5F516EBE19680444D4CE5E762981931842C465F00236401D8B D973EE**

#### **Chain of trust from root downwards**

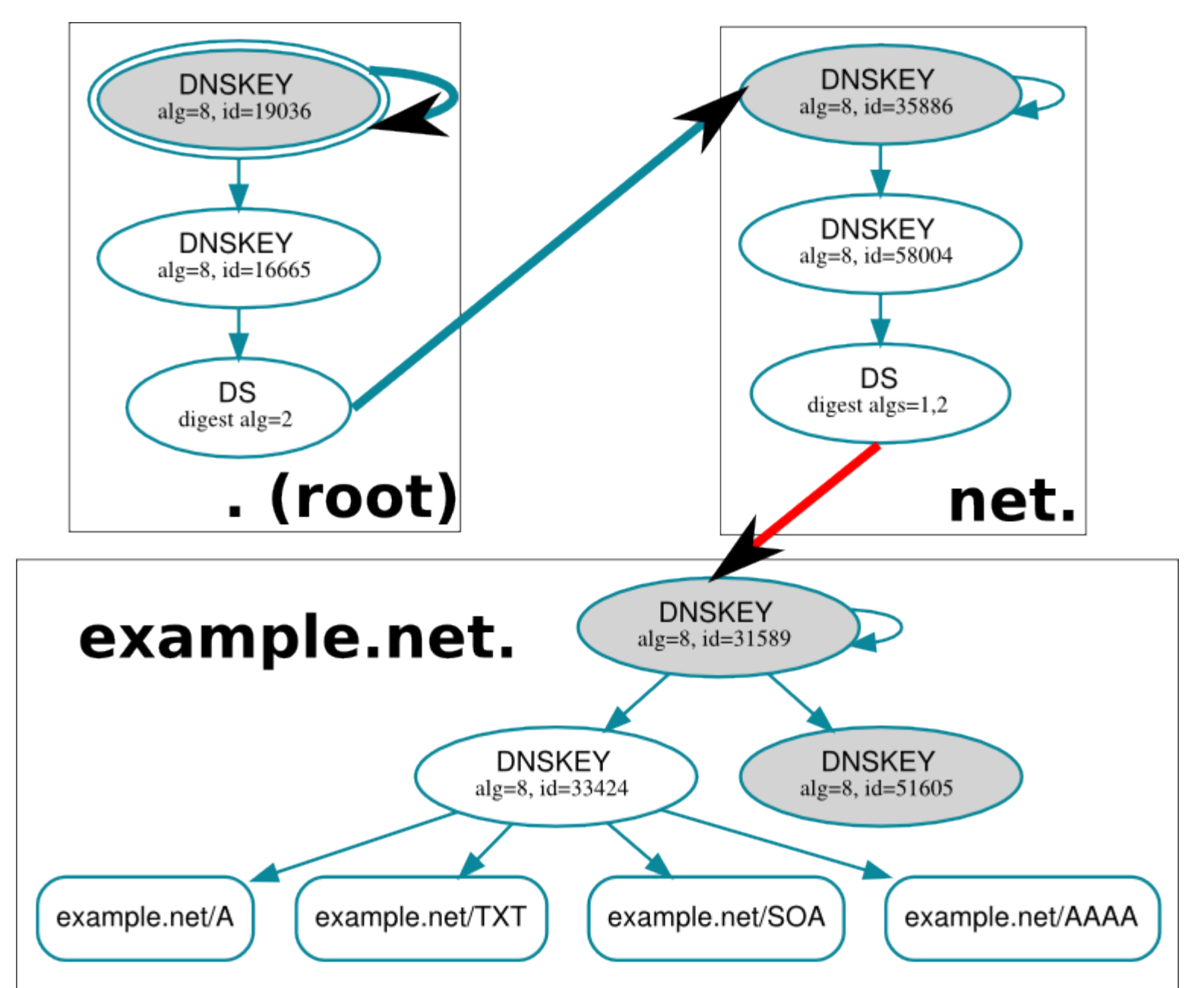

#### **Result: Hierarchical trust model**

- my.example.net. can be spoofed **only** by its parents:
	- example.net.
	- net.
	- DNS root .
- Compare situation with X.509 PKI:
- There were **1,482** CA Certificates trustable by Windows or Firefox in 2010
	- See

https://www.eff.org/observatory

#### **Proof of non-existence**

• Signed information that something does not exist in DNS tree:

#### **\$ dig +dnssec \ hopefully.nonexistent.example.net.**

**example.net. 3600 IN NSEC www.example.net. A NS SOA TXT AAAA RRSIG NSEC DNSKEY**

#### **Mixing signed & unsigned zones**

● Proof of non-existence of DS record in com. domain

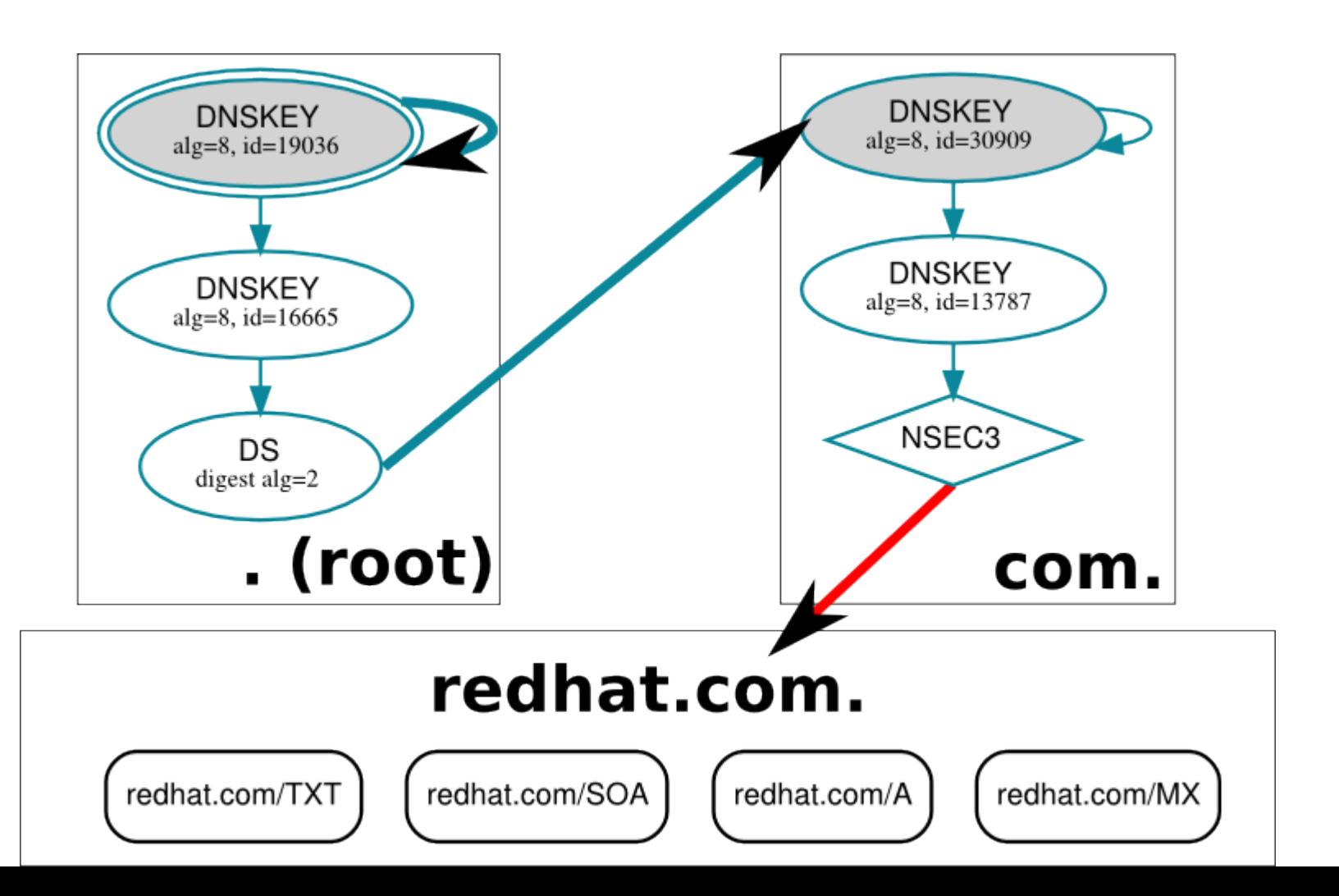

# **Generation of KEYs**

KSK & ZSK

#### **KSK & ZSK**

- Generation of KSK
- **\$ dnssec-keygen -a RSASHA256 -b 4096 \**
	- **-f KSK \${fasnick}.test.devconf.cz.**
- Generation of ZSK
- **\$ dnssec-keygen -a RSASHA256 \**
	- **-b 1536 \${fasnick}.test.devconf.cz.**
- In this example use  $-r$  /dev/urandom for faster key generation.
- Key-pair
	- K<name>+<alg>+<id>.key
	- K<name>+<alg>+<id>.private

# **Manual zone signing** with BIND 9

#### **Manual zone signing**

- sign the zone file in the **/var/named/dynamic**
- **\$ dnssec-signzone -S \**
	- **-o \${fasnick}.test.devconf.cz. \${fasnick}.db**
- signed zone **\${fasnick}.db.signed**
- Adjust the **/etc/named.conf**
- zone "\${fasnick}.test.devconf.cz." IN {

type master;

 **file "dynamic/\${fasnick}.db.signed";**

- };
- Reload BIND: **# systemctl reload named**

#### **Testing the chain of trust**

**\$ drill -TD -k /etc/trusted-key.key \ \${fasnick}.test.devconf.cz. DNSKEY**

#### **Uploading DS record to parent zone**

- \$ dig @localhost <fasnick>.test.devconf.cz \ DNSKEY > /tmp/your-keys \ <fasnick>.test.devconf.cz
- \$ dnssec-dsfromkey -T 10 -f /tmp/your-keys \ <fasnick>.test.devconf.cz
- \$ nsupdate -y HMAC-SHA1:keyname:keyvalue
- > server testns.devconf.cz
- > update add **<copy & paste here the DS record>**
- > send

#### **Testing the chain of trust**

#### **\$ drill -S -k /etc/trusted-key.key \ \${fasnick}.test.devconf.cz.**

#### • example output

;; Number of trusted keys: 1

;; Chasing: devconf.cz. A

DNSSEC Trust tree: devconf.cz. (A) |---devconf.cz. (DNSKEY keytag: 18620 alg: 7 flags: 256) |---devconf.cz. (DNSKEY keytag: 4515 alg: 7 flags: 257) |---devconf.cz. (DS keytag: 4515 digest type: 1) |---cz. (DNSKEY keytag: 12305 alg: 10 flags: 256) |---cz. (DNSKEY keytag: 54576 alg: 10 flags: 257) |---cz. (DS keytag: 54576 digest type: 2) |---. (DNSKEY keytag: 16665 alg: 8 flags: 256) |---. (DNSKEY keytag: 19036 alg: 8 flags: 257)

;; **Chase successful**

#### **Let's break some signatures**

- Edit RRGIG for some particular record
	- edit the **\${fasnick}.db.signed**
	- change some letter, delete some part, ...
- Reload BIND: **# systemctl reload named**
- Retest with **drill** and watch the Chase to fail

# **Automatic zone signing** with **BIND 9**

#### **Automatic zone signing**

● Adjust the **/etc/named.conf**

```
zone "${fasnick}.test.devconf.cz." IN {
type master;
file "dynamic/${fasnick}.db";
update-policy local;
auto-dnssec maintain;
key-directory "dynamic";
```
};

- Change KSK and ZSK keys owner
- **\$ chown named /var/named/dynamic/K\*.{key,private}**
- Reload BIND: **# systemctl reload named**

#### **Testing the chain of trust**

#### **\$ drill -S -k /etc/trusted-key.key \ \${fasnick}.test.devconf.cz.**

#### • example output

;; Number of trusted keys: 1

;; Chasing: devconf.cz. A

DNSSEC Trust tree: devconf.cz. (A) |---devconf.cz. (DNSKEY keytag: 18620 alg: 7 flags: 256) |---devconf.cz. (DNSKEY keytag: 4515 alg: 7 flags: 257) |---devconf.cz. (DS keytag: 4515 digest type: 1) |---cz. (DNSKEY keytag: 12305 alg: 10 flags: 256) |---cz. (DNSKEY keytag: 54576 alg: 10 flags: 257) |---cz. (DS keytag: 54576 digest type: 2) |---. (DNSKEY keytag: 16665 alg: 8 flags: 256) |---. (DNSKEY keytag: 19036 alg: 8 flags: 257)

;; **Chase successful**

# **Automatic zone signing**

with FreeIPA 4.1

#### **FreeIPA: overview**

• LDAP, Kerberos, NTP, DNS, X.509 Certificate System, …

#### … as an **integrated management solution**

- User interface, APIs etc. for existing implementations: ISC BIND 9
- Automate what can be automated!
- Packages:
	- freeipa-server (Fedora)
	- ipa-server (RHEL)
- http://**www.freeipa.org**/page/Demo

#### **FreeIPA: CLI**

- Command line interface for DNSSEC signing
- **\$ ipa dnszone-mod example.net. \ --dnssec=true**
- $\rightarrow$  the zone is signed
- $\rightarrow$  keys are automatically rotated
	- The only manual step:
		- Upload DS records (hashes of public keys) to parent zone - details depend on DNS registrar

#### **FreeIPA: Web UI**

#### ● Web interface for DNSSEC signing

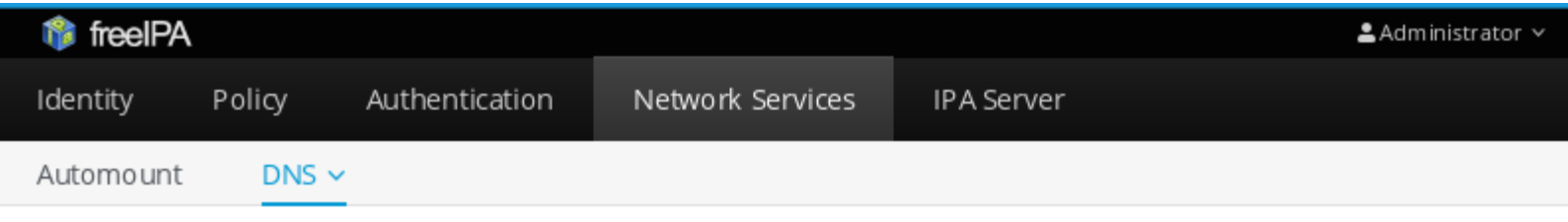

DNS Zones » demo1.freeipa.org

#### DNS Zone: demo1.freeipa.org

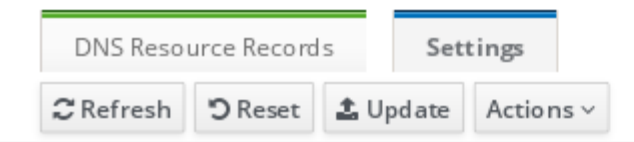

#### DNS Zone Settings

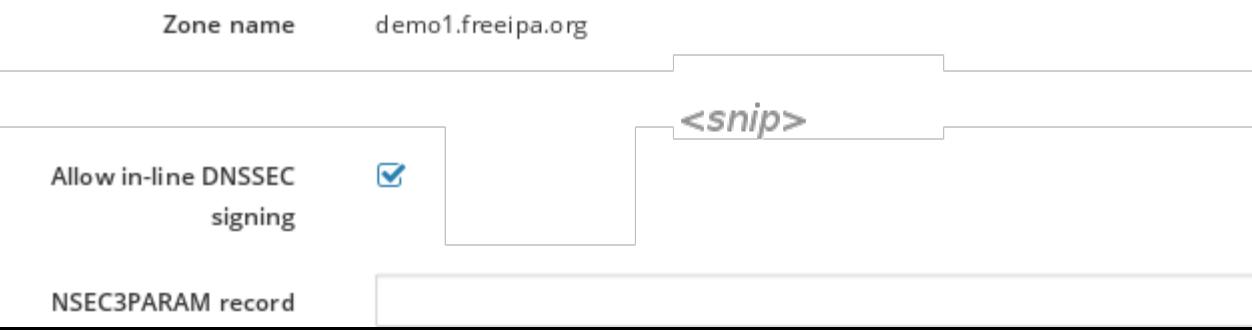

#### **FreeIPA: zone signing how-to**

- 1. Sign the zone:
- **\$ ipa dnszone-mod example.net. \ --dnssec=true**

- 2. Upload DS records
	- **\$ dig @localhost \ example.net DNSKEY > dnskey**
	- **\$ dnssec-dsfromkey -f dnskey \**

**example.net.**

**example.net. IN DS 35886 8 2 7862B27F5F516EBE19680444D4CE5E762981931842C465F00236 401D8BD973EE**

## **DNSSEC on the client**

a.k.a. unbound + dnssec-trigger

#### **Testing that you are NOT secured**

- Assumption: you are not already running local validating resolver
- Try to get deliberately DNSSEC broken sites ○ \$ wget rhybar.cz
	- \$ wget dnssec-failed.org
- Test that chain of trust is broken  $\circ$  \$ drill -S -k /etc/trusted-key.key \ <domain>

#### **What do you need**

- Install packages
	- unbound, dnssec-trigger
- Start and enable the service
	- # systemctl enable dnssec-triggerd
	- # systemctl start dnssec-triggerd

#### **How it works**

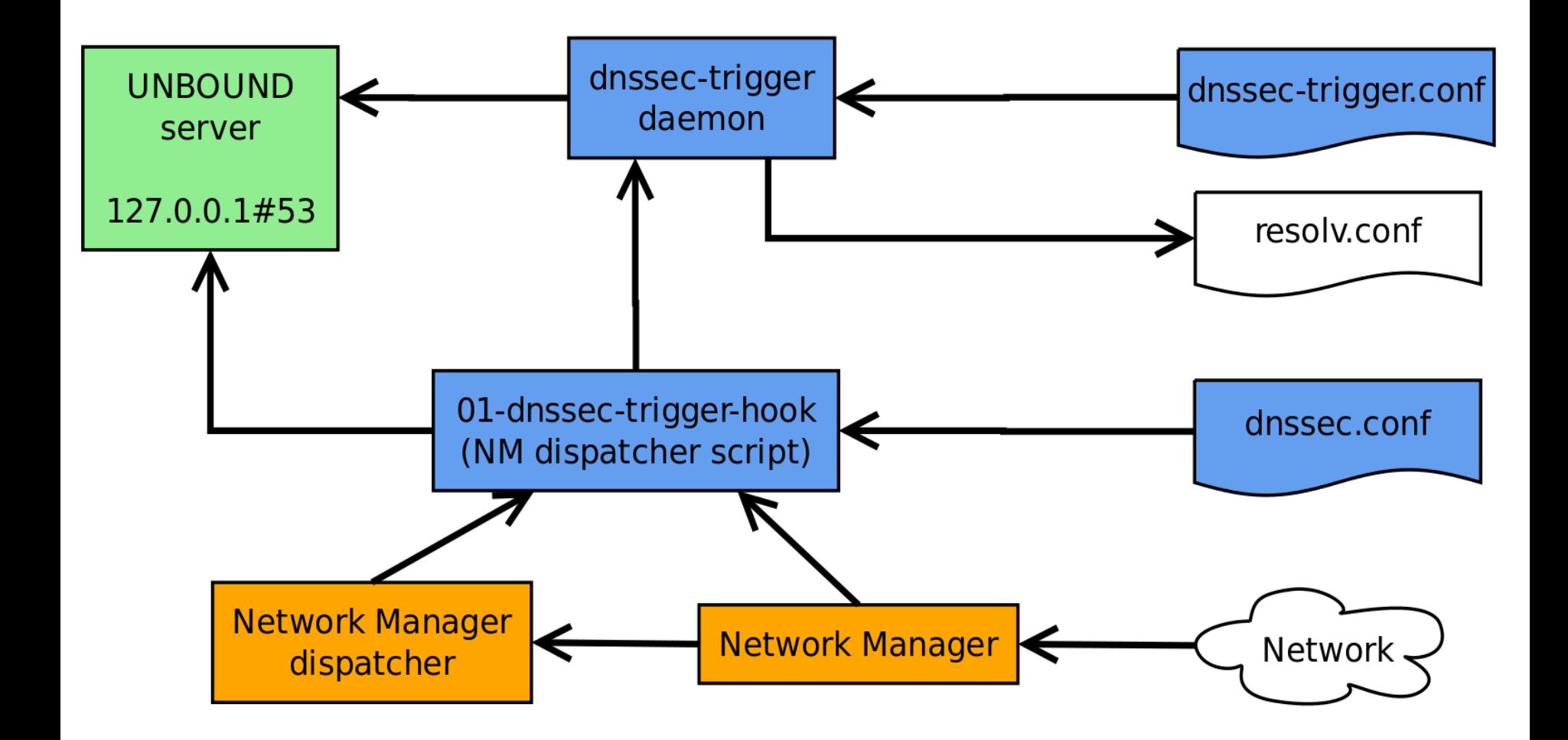

#### **Testing that you ARE secured**

- Assumption: you are running dnssec-trigger and unbound
- Try to get deliberately DNSSEC broken sites ○ \$ wget rhybar.cz
	- \$ wget dnssec-failed.org
- Finally, no one can spoof signed DNS records

## **Contacts**

### Petr Špaček pspacek@redhat.com Tomáš Hozza thozza@redhat.com

Feedback URL http://devconf.cz/f/140

### **Other details**

- Validators can be locally configured with arbitrary trust anchors
	- E.g. my.example.net can be signed **only** by a key you hardcoded into client configuration because you do not trust example.net or anybody else!
- RFC 5011 defines trust anchor auto-update
	- key revocation and roll-over
	- $\circ$  resilient up to N-1 key compromises

#### **\$ cat /etc/named.root.key managed-keys {**

**. initial-key 257 3 8 "VLOyQbSEW0O8gcCjF...";**